# ВЛАГОМЕР ЭТАЛОННЫЙ (КОМПАРАТОР) ТОВАРНОЙ НЕФТИ ПОТОЧНЫЙ

## УДВН – 1эп

## РУКОВОДСТВО ПО ЭКСПЛУАТАЦИИ

## УШЕФ.414432.008 РЭ

Настоящее руководство по эксплуатации предназначено для ознакомления с устройством, работой, правилами подготовки и эксплуатации влагомера эталонного *(компаратора)* нефти поточного УДВН-1эп.

## 1. НАЗНАЧЕНИЕ

1.1. Влагомеры эталонные (компараторы) товарной нефти поточные УДВН-1эп (в дальнейшем – влагомеры) предназначены для автоматического измерения объемного влагосодержания. Измеряемая среда – нефть и нефтепродукты. Влагомеры используются в государственной поверочной схеме для средств измерения влагосодержания в качестве рабочих эталонов; при проведении поверки, градуировки, контроля метрологических характеристик поточных и лабораторных влагомеров нефти.

Влагомеры имеют маркировку взрывозащиты " IExibIIAT3X ", соответствуют ГОСТ 30852.0-2002 , ГОСТ 30852.10-2002 и могут использоваться во взрывоопасных зонах помещений и наружных установок согласно гл. 3 ПУЭ и другим директивным документам, регламентирующих применение электрооборудования во взрывоопасных зонах.

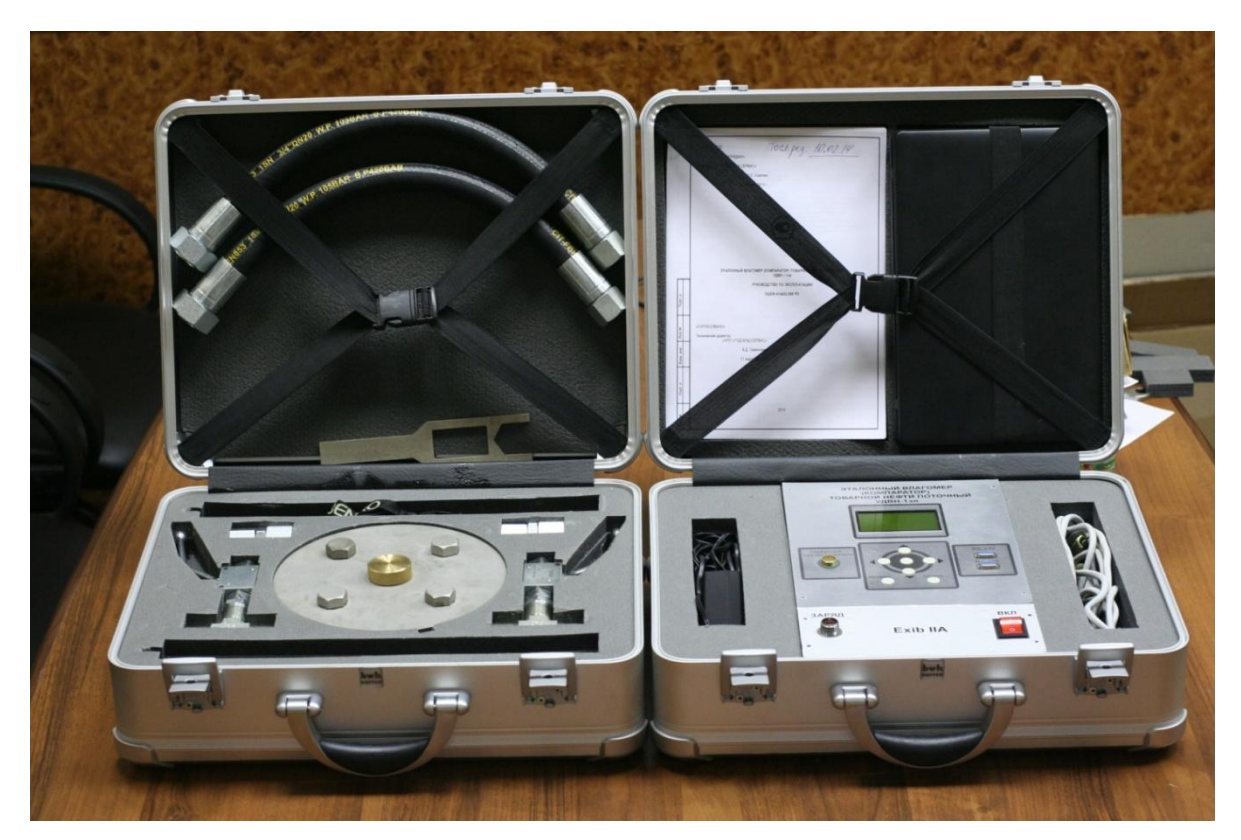

Влагомер эталонный (компаратор) товарной нефти поточный УДВН-1эп

Параметры измеряемой среды:

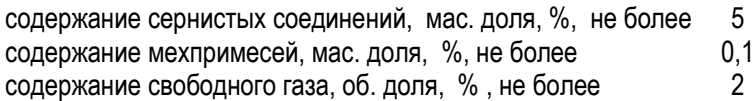

Вид климатического исполнения влагомера соответствует исполнению УХЛ4 ГОСТ 15150. Рабочие условия влагомера:

диапазон температур окружающего воздуха,  $^{\circ}$ С  $+ 5$ .. + 40

Влагомер нефти эталонный Руководство по эксплуатации УШЕФ.414432.008

Пример записи при заказе:

*Влагомер эталонный (компаратор) товарной нефти поточный УДВН-1эп.*

## 2. ТЕХНИЧЕСКИЕ ХАРАКТЕРИСТИКИ

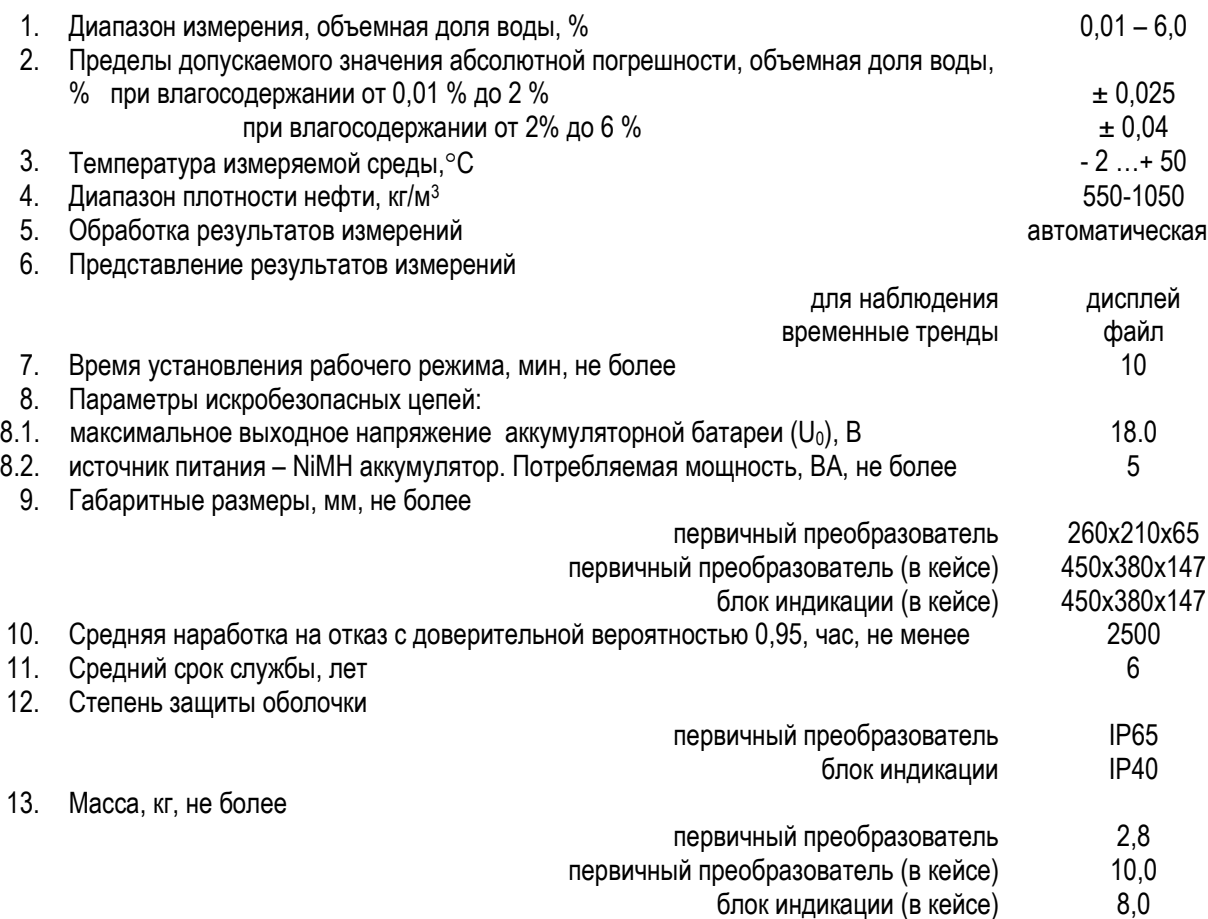

#### 3. СОСТАВ ИЗДЕЛИЯ

Влагомер выполнен в виде переносимого устройства со встроенной аккумуляторной батареей.

Влагомер состоит из первичного измерительного СВЧ преобразователя (в дальнейшем - первичный преобразователь) и блока индикации.

Первичный преобразователь соответствует требованиям ГОСТ 30852.0-2002, ГОСТ 30852.10-2002, имеет маркировку взрывозащиты:

## 1 Ex ib IIA T3 X Ui : 28В Ii : 100 мА Li : 1,0 мГн C i: 0,05 мкФ Pi : 2,8 Вт

и может устанавливаться во взрывоопасных зонах помещений (в обогреваемом блок-боксе) и наружных установок согласно гл.7.3 ПУЭ и другим директивным документам, регламентирующим применение электрооборудования во взрывоопасных зонах.

Блок индикации влагомера с выходными искробезопасными электрическими цепями уровня «ib» соответствует требованиям ГОСТ 30852.10-2002, имеет маркировку взрывозащиты:

> 1 Exib IIA Uo : 28 В Io : 100 мА Lo : 2.5 мГн Co : 6 мкФ Po : 0,7 Вт

и может устанавливаться во взрывоопасных зонах помещений (в обогреваемом блок-боксе) и наружных установок.

#### 4. КОМПЛЕКТНОСТЬ

Комплект поставки влагомера должен соответствовать таблице 1.

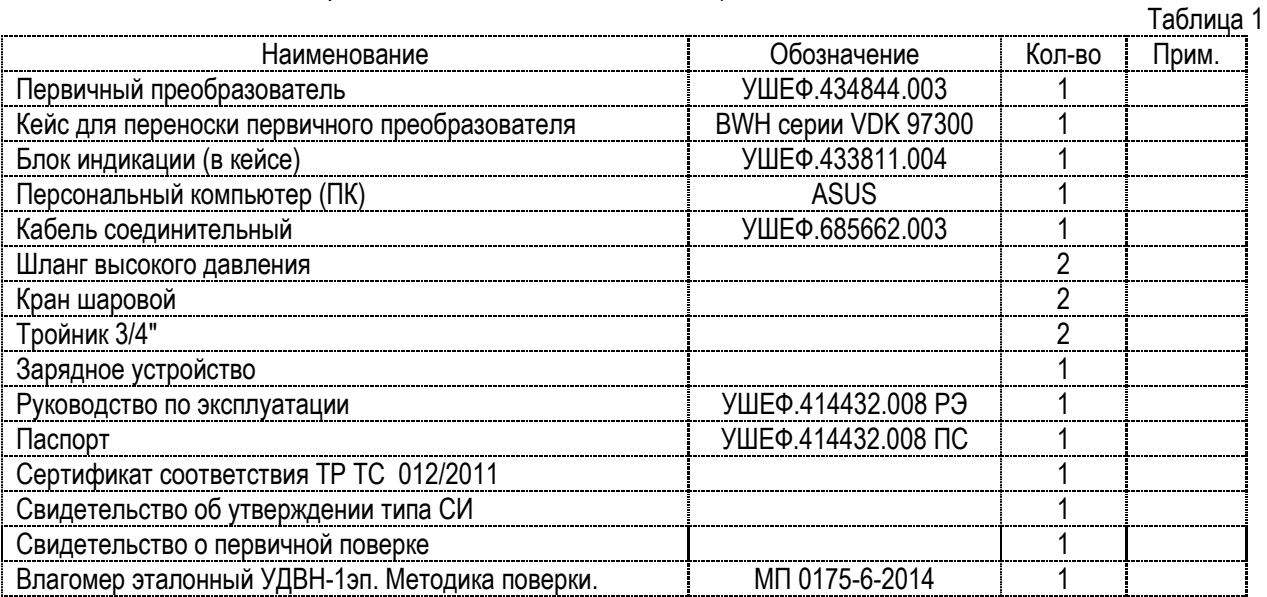

## 5. УСТРОЙСТВО И ПРИНЦИП РАБОТЫ

Принцип действия влагомеров УДВН-1эп основан на поглощении энергии микроволнового излучения водонефтяной эмульсией.

Функционально влагомер УДВН-1эп состоит из сигнального СВЧ модуля, контроллера сигнального модуля, контроллера обработки сигналов с графическим дисплеем, источника питания, датчика температуры и схем ограничения тока короткого замыкания.

Искробезопасность цепей влагомера УДВН-1эп достигается за счет ограничения напряжения и тока в его электрических цепях до искробезопасных значений, а также за счет выполнения его конструкции в соответствии с ГОСТ 30852.0-2002. Ограничение напряжения и тока в электрических цепях обеспечивается применением в приборе стабилизаторов напряжения с ограничением выходного тока. Перечисленные элементы залиты компаундом. Печатный монтаж электрических цепей влагомера, конструкция, электрический монтаж выполнены в соответствии с требованиями ГОСТ 30852.0-2002.

Программное обеспечение является встроенным в микропроцессорный контроллер, обеспечивает хранение градуировочных коэффициентов и градуировочной характеристики, осуществляет преобразование и вывод результатов измерений на экран графического дисплея и временных трендов в виде файла.

Уровень защиты программного обеспечения от непреднамеренных и преднамеренных изменений – А.

Под управлением микропроцессорного контроллера сигнальный модуль формирует опорный и измерительный сигналы, значения которых содержат информацию о количестве воды в нефти. Непрерывно измеряя амплитуды опорного и измерительного сигналов и температуру сигнального модуля, контроллер обработки сигнала вычисляет процент объемного влагосодержания нефти и отображает его значение в цифровом виде на экране графического дисплея. Кроме этого контроллер осуществляет ряд контрольных и сервисных функций.

Оболочку первичного преобразователя образуют цилиндрический корпус и круглая крышка. Внутри корпуса размешен сигнальный модуль и плата контроллера. Для связи с блоком индикации используется вилка блочная разъема типа РС10

Блок индикации выполнен в корпусе алюминиевого кейса BWH серии VDK 97300. На лицевой панели блока индикации находится графический дисплей, кнопки выбора режима, включатель питания, кнопка начала записи тренда, разъемы связи с первичным преобразователем, считывания трендов, заряда аккумуляторов.

В специальном отсеке размещены две аккумуляторные батареи из 6-ти NiMH элементов.

На дисплее отображается значение влагосодержания контролируемой нефти (W) или значения измеряемых аналоговых величин и калибровочные коэффициенты прибора.

После включения питания на дисплее влагомера отображается текущее значение объемной доли воды в нефти в процентах. Если обнаружена одна из ошибочных ситуаций, то на дисплее появляется надпись "НЕИСПРАВНОСТЬ". После устранения ошибки влагомер вновь включается в рабочий режим.

## 6. СРЕДСТВА ИЗМЕРЕНИЯ, ИНСТРУМЕНТ И ПРИНАДЛЕЖНОСТИ

Для выполнения работ по техническому обслуживанию и текущему ремонту изделия специальные инструменты не требуются.

#### 7. МАРКИРОВКА И ПЛОМБИРОВАНИЕ.

На корпусе блока индикации влагомера размещена табличка с маркировками:

- наименование предприятия изготовителя,
- номер государственного реестра СИ,
- обозначение,
- класс взрывозащиты 1ExibIIAT3X
- номер изделия и дата выпуска.

Корпус первичного преобразователя пломбируется свинцовой пломбой

#### 8. УПАКОВКА.

При заказе влагомера тара и условия поставки согласовываются с предприятием - изготовителем.

#### 9. ПОДГОТОВКА ИЗДЕЛИЯ К ИСПОЛЬЗОВАНИЮ

Эксплуатация влагомера должна производится в соответствии с требованиями "ПТЭ электроустановок потребителей", "ПТБ при эксплуатации электроустановок потребителей", гл.3.4 ПЭЭП и настоящего руководства.

#### 9.1. Меры безопасности.

Обеспечение искробезопасности при эксплуатации.

Для сохранения безопасных свойств влагомера необходимо соблюдать следующие особые условия:

- запрещается оставлять влагомер во взрывоопасной зоне, в которой содержание взрывоопасного газа превышает нормы, допустимые правилами безопасности;
- при повреждении корпуса влагомера его использование запрещается, и влагомер должен быть вынесен в безопасную зону;
- во взрывоопасной зоне запрещается снимать заглушку разъема заряда аккумуляторов;
- запрещается открывать влагомер и разъединять контроллер и аккумуляторную батарею во взрывоопасной зоне;
- запрещается заряд аккумуляторной батареи во взрывоопасной зоне;
- при эксплуатации запрещается разъединять между собой контактные выводы разъема заряда аккумуляторов;
- запрещается вносить ПК, входящий в комплект, во взрывоопасную зону.

При эксплуатации влагомера должны подвергаться систематическому внешнему и периодическому осмотрам. При внешнем осмотре влагомера необходимо проверить:

- отсутствие вмятин, видимых механических повреждений корпуса влагомера;
- исправность розетки подключения зарядного устройства.

Эксплуатация влагомеров с повреждениями и неисправностями категорически запрещается.

## 9.2. Подготовка к работе.

9.2.1. Влагомер распаковать. Произвести внешний осмотр и убедиться в отсутствии внешних повреждений. Проверить комплектность прибора. Монтаж, пуско-наладочные работы, настройка, регулирование и опробование влагомера проводится на месте эксплуатации специалистами, имеющими допуск к вышеперечисленным работам.

## 9.2.2. Зарядка аккумулятора.

#### **ВНИМАНИЕ: Зарядка аккумулятора осуществляется только во взрывобезопасной зоне.**

Для заряда аккумулятора установить блок индикации и зарядное устройство на устойчивой горизонтальной поверхности (стол, тумба, полка и т.п.) вблизи от розетки 220 В 50 Гц. Соединить зарядное устройство и блок индикации. Включить зарядное устройство в сеть. Ориентировочное время заряда полностью разряженного аккумулятора - 3,5 часа.

## **ВНИМАНИЕ: Не располагать зарядное устройство вблизи нагревательных приборов, под прямым воздействием солнечных лучей, не допускать ударов, падений, натяжения кабеля питания!**

В влагомере используется батарея из никель - металлгидридных герметичных цилиндрических аккумуляторов, в которых отсутствует "эффект памяти", т.е. их можно заряжать после частичного разряда без потери емкости, аккумуляторы безопасны для окружающей среды - они не содержат ртути и кадмия, они не взрывоопасны при нарушении условий эксплуатации, т.к. снабжены предохранительными клапанами.

Для обеспечения полноты заряда рекомендуется его производить при температуре окружающей среды (20 ± 5)°С.

## **9.2.3. Установка первичного преобразователя.**

Установить первичный преобразователь на измерительную линию (схема подсоединения показана на рис.1), для чего:

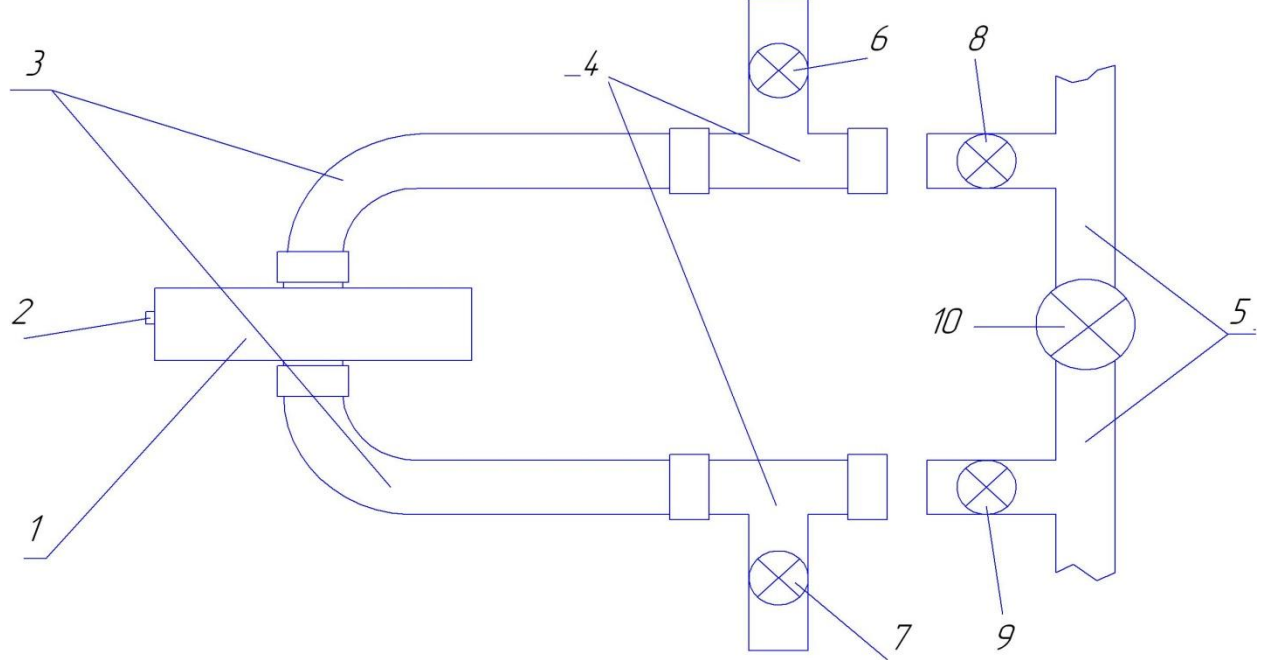

Рис. 1. Схема подсоединения первичного преобразователя к измерительной линии.

- 1 первичный преобразователь;
- 2 разъем для подсоединения блока индикации;
- 3 гибкий шланг высокого давления;
- 4 тройник с шаровым краном для слива жидкости;
- 5 измерительная линия;
- 6, 7,8,9,10 шаровые краны.

- подсоединить гибкие шланги к первичному преобразователю;

**ВНИМАНИЕ: При подсоединении гибких шлангов к первичному преобразователю использовать ключ из комплекта влагомера. Нагрузка на корпус первичного преобразователя недопустима!**

- подсоединить гибкие шланги к тройникам, ориентируя выходы шаровых кранов: кран 6 направлен вверх (для напуска воздуха), кран 7 направлен вниз (для слива жидкости);

- убедиться что краны 6 и 7 закрыты;

- подсоединить переходники к тройникам;

- подсоединить переходники к измерительной линии.

Первичный преобразователь устанавливается на вертикальном участке. С целью предотвращения расслоения эмульсии на вертикальном участке, где устанавливается первичный преобразователь рекомендуется:

- длина вертикального участка по возможности минимальна

- рекомендуемый расход измеряемой среды через первичный преобразователь должен быть не менее 3 куб. м в час (особенно для маловязких сред)

- направление потока может быть любым, но в некоторых случаях предпочтительно выбирать в зависимости от вязкости, содержания свободного газа и влагосодержания среды. Например:

- при большом влагосодержании направление потока сверху-вниз;

- при большом содержании свободного газа направление потока снизу-вверх;

- при малой вязкости направление потока сверху-вниз.

#### **Внимание!**

**Механический момент при стягивании резьбовых соединений первичного преобразователя не должен превышать 12 кГм;**

Соединить первичный преобразователь кабелем из комплекта влагомера с блоком индикации.

#### **Внимание! Опресовка влагомера водой недопустима.**

## 10. ПОРЯДОК РАБОТЫ

#### **10.2. Описание работы блока индикации**

10.2.1. На панели блока индикации (рис.3) находятся графический ЖК дисплей, на котором отображается текущее влагосодержание, а также может отображаться различная информация в зависимости от выбранного пункта меню.

10.2.2. Для управления режимами работы влагомера на панели находятся кнопки:

▲"ВВЕРХ", ▼"ВНИЗ" – с помощью этих кнопок осуществляется переход между пунктами меню.

► "ВПРАВО" – с помощью этой кнопки осуществляется увеличение значения редактируемого параметра.

◄ "ВЛЕВО" – с помощью этой кнопки осуществляется уменьшение значения редактируемого параметра.

"ВВОД" – переход в выбранный пункт меню или подтверждение установки нового значения параметра; "ВОЗВРАТ" – выход из текущего режима;

"ЗАПИСЬ" – включение режима записи тренда величины объёмной доли воды. Если режим включен, то в правом нижнем углу графического дисплея появляется символ ""

10.2.3. Для перехода в режим «МЕНЮ» необходимо нажать кнопку «ВВОД».

На графическом дисплее появятся строки пунктов меню. Выбранный пункт отображается в инвертированном виде светлые буквы на темном фоне. Для перемещения по пунктам используется кнопки ▲"ВВЕРХ", ▼"ВНИЗ", для входа в выбранный пункт – кнопка «ВВОД». Возврат в режим индикации измерений производится нажатием на кнопку «ВОЗВРАТ».

В режиме «МЕНЮ» доступны следующие пункты:

"ВЫБОР ТОЧКИ" - для выбора сорта нефти, имеющегося в памяти прибора;

"ЗАДАТЬ ВРЕМЯ/ДАТУ" - для установки времени и даты;

"ПРОСМОТР ПАРАМЕТРОВ"- для просмотра параметров (А, В, С) для выбранного сорта нефти;

"ПРОСМОТР ВЕЛИЧИН" - для просмотра значений контрольных параметров прибора;

"ПРОСМОТР УСТАВОК" - для просмотра параметров ;

"СБРОС ТРЕНДОВ" - для удаления всех записанных в памяти трендов;

10.2.4. Выбор сорта нефти.

В главном меню выбрать строку "ВЫБОР ТОЧКИ" и нажать «ВВОД». На дисплее отражается список всех сортов нефти, записанных в память влагомера. Выбрать нужный сорт и нажать «ВВОД», после этого выключить и через 5 сек включить влагомер. Действующими калибровочными коэффициентами А, В, С становятся коэффициенты, соответствующие этому сорту нефти.

10.2.5. Установка времени.

Блок индикации содержит часы реального времени с питанием от батарейки, т.е. отсчет времени продолжается и при выключенном питании прибора. После входа в пункт меню "ЗАДАТЬ ВРЕМЯ/ДАТУ" на дисплее индицируются значения времени и даты. Для ввода требуемого значения (или его коррекции), кнопками «▲ "ВВЕРХ", ▼ "ВНИЗ"» необходимо переместить указатель « ▶ » на нужную строку, и затем кнопками «▶ "ВПРАВО" или ◀ "ВЛЕВО"» установить действительное значение.

10.2.6. Просмотр действующих калибровочных коэффициентов.

В главном меню выбрать строку "ПРОСМОТР ПАРАМЕТРОВ" и нажать «ВВОД». На дисплее появятся значения действующих калибровочных коэффициентов А, В, С, Кt, соответствующие выбранному сорту нефти.

10.2.7. Просмотр значений контрольных параметров влагомера.

В главном меню выбрать строку "ПРОСМОТР ВЕЛИЧИН" и нажать «ВВОД».На дисплее появятся значения ряда величин, используемых для контроля работоспособности влагомера.

## **10.3. Проведение измерений.**

- выполнить монтаж первичного преобразователя на измерительную линию в соответствии с п. 9.2.3.;

- соединить первичный преобразователь с блоком индикации при помощи кабеля, входящего в комплект влагомера;

Пустить нефть через влагомер, для чего:

- открыть краны 8 и 9;
- закрыть кран 10.

Включить питание на блоке индикации. Показания влагомера считать достоверными через несколько минут, когда температура первичного преобразователя станет близкой к температуре нефти.

Влагомер обеспечивает мгновенное динамическое измерение влагосодержания в нефти, протекающей через измерительную ячейку первичного преобразователя.

10.3.1. Нажать кнопку "ВВОД", в раскрывшемся основном меню выбрать строку "Выбор точки" и нажать "ВВОД".

В раскрывшемся подменю выбрать необходимую нефть и нажать "ВВОД". Выключить и через 5 сек включить влагомер.

На дисплее влагомера отображается текущее значение влагосодержания в измеряемой среде в объемных долях, в процентах. Если обнаружена одна из ошибочных ситуаций, то индикация влагосодержания выключается и появляется надпись "НЕИСПРАВНОСТЬ". После устранения ошибки индикация вновь включается. В нижней строке дисплея индицируется текущее время (часы и минуты) и текущая дата (число и месяц).

Для записи тренда мгновенных значений влагосодержания нажать кнопку "ЗАПИСЬ". В правом нижнем углу графического дисплея появляется символ "• и номер текущей точки. Запись мгновенных значений влагосодержания осуществляется автоматически через каждые 10 сек. Всего может быть записано 110 точек (длительность около 20 мин.). Всего в памяти может храниться 96 записей. Для досрочной остановки записи тренда повторно нажать кнопку "ЗАПИСЬ". В правом нижнем углу графического дисплея исчезает символ "•". Количество записанных трендов индицируется в закладке "Индикация величин".

#### **10.4. Демонтаж влагомера.**

- выключить влагомер;
- открыть кран 10;
- закрыть краны 8 и 9;
- открыть кран 6;

- слить жидкость в какую-либо емкость, для чего открыть кран 7;

- отсоединить влагомер от измерительной линии и разобрать его.

#### **10.5. Работа с внешними устройствами.**

На панели блока индикации имеются разъемы цифровых последовательных интерфейсов RS232 и RS485 для подключения внешних устройств.

## 10.5.1. Работа с ПК.

Разъем RS232 предназначен для подключения ПК, входящего в комплект влагомера.

#### **ВНИМАНИЕ! Подключение и работа с ПК допускается только во взрывобезопасной зоне.**

Работа с ПК необходима при калибровке для записи в память влагомера данных о новых сортах нефти. После записи они становятся доступны при автономной работе влагомера.

Подробно процедура описана в п. 11.3. Калибровка.

На ПК также могут быть скопированы имеющиеся файлы трендов.

10.5.2. Работа с интерфейсом RS485.

Разъем RS485 предназначен для подключения устройств по каналу MODBUS и передачи по нему текущего значения влагосодержания (например, на верхний уровень).

## 11. ТЕХНИЧЕСКОЕ ОБСЛУЖИВАНИЕ, РЕМОНТ, КАЛИБРОВКА И ПОВЕРКА

Техническое обслуживание влагомера направлено на обеспечение безотказной работы, сохранение его метрологических характеристик при эксплуатации и производится в соответствии с ГОСТ Р 51330.16-99, Положением о техническом обслуживании и перечисленными ниже требованиями.

## **11.1. Техническое обслуживание.**

Перечень рекомендуемых работ выполняемых при техническом обслуживании:

- внешний осмотр на отсутствие механических повреждений.

- проверка чистоты внешней поверхности первичного преобразователя и блока индикации.

- проверка электрических параметров подводящих кабелей, их соединений в местах пайки к разъемам влагомера.

- проверка фланцевых и резьбовых соединений.

- проверка параметров влагомера: значений коэффициентов А, В, С на соответствие их паспортным данным на влагомер;

- проверка работоспособности путем измерения влагосодержания контрольной порции водонефтяной эмульсии и сравнения результатов, полученных с помощью влагомера и с помощью одного из лабораторных методов (К.Фишера на титраторе, эталонным влагомером типа ЭУДВН-1л), в случае незначительных расхождений он признается годным к дальнейшей эксплуатации, в противном случае заполняется протокол, отправляется по факсу или в электронном виде для проведения дальнейших консультаций со специалистами предприятия-изготовителя. - при демонтаже первичного преобразователя производится промывка бензином измерительной ячейки первичного преобразователя,

#### **11.2. Ремонт.**

Ремонт влагомера возможен только в условиях предприятия-изготовителя.

Влагомер отправляется на ремонт в заводской упаковке с паспортом и со всеми комплектующими изделиями в соответствии с разделом \_\_\_ паспорта.

Ремонт влагомера в течение гарантийного срока с нарушенными пломбами, имеющих механические или электрические повреждения, вызванные нарушением потребителем условий эксплуатации, транспортирования и хранения, а также послегарантийный ремонт производятся за счет потребителя.

При отказе влагомера, а также в случае возникновения вопросов связанных с работой влагомера потребителем либо обслуживающим персоналом должен быть составлен акт согласно п.12.4 и отправлен на предприятиеизготовитель.

Ремонт производит предприятие - изготовитель по договору с потребителем в соответствии с ГОСТ 30852.18-2002.

## **11.3. Калибровка.**

Калибровка проводится с целью внесения в память влагомера данных о новых сортах нефти, а именно название месторождения, плотности нефти, значений калибровочных коэффициентов А, В, С. Калибровка проводится персоналом, имеющим допуск и прошедшим обучение на предприятии-изготовителе.

Первичная калибровка проводится на предприятии-изготовителе при выпуске влагомеров. В память влагомеров заносятся данные о нефтях, предоставленных Заказчиком в объеме не менее 2,5 литра.

11.3.1. Необходимое оборудование.

- **-** установка поверочная (рабочий эталон 1-го разряда объемного влагосодержания воды в нефти) открытого типа, далее УП,
- **-** титратор по методу К.Фишера с абсолютной погрешностью измерений не более 0,01 % об. долей воды ;
- **-** установка осушки нефти (при отсутствии нефтей с влагосодержанием меньше 0,15% об.) ;
- **-** ареометр АНТ-1 по ГОСТ 18481;
- **-** термометр группы 3 с диапазоном измерений 0...55 ºС по ГОСТ 215;
- **-** нефть по ГОСТ Р 51858 с влагосодержанием не более 0,15 %, об. долей воды;
- **-** вода дистиллированная по ГОСТ 6709;
- **-** бензин растворитель по ГОСТ 5769;
- **-** хромовая смесь (60 г двухромого калия, 1 дм<sup>3</sup> серной кислоты и 1 дм<sup>3</sup> дистиллированной воды);
- 11.3.2. Условия калибровки.

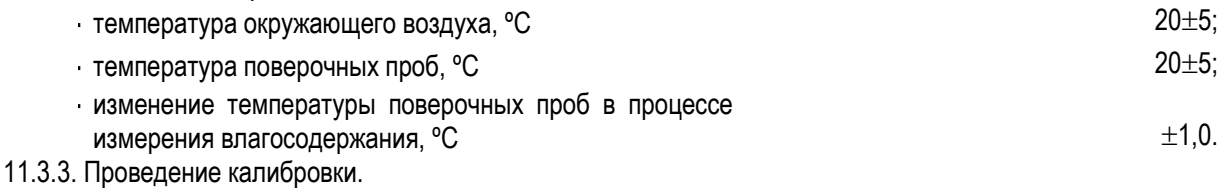

Установить первичный преобразователь на УП. Соединить первичный преобразователь с блоком индикации кабелем, входящим в комплект влагомера. Соединить блок индикации (разъем RS232) с ПК кабелем, входящим в комплект влагомера.

Заполнить УП нефтью и начать ее перемешивать ее в соответствии с РЭ на УП.

Включить влагомер.

Включить ПК, запустить программу "УДВН-1эп", дважды кликнув на ее ярлыке, находящимся на рабочем столе ПК. На экране появится картинка, представленная на рис. 1.

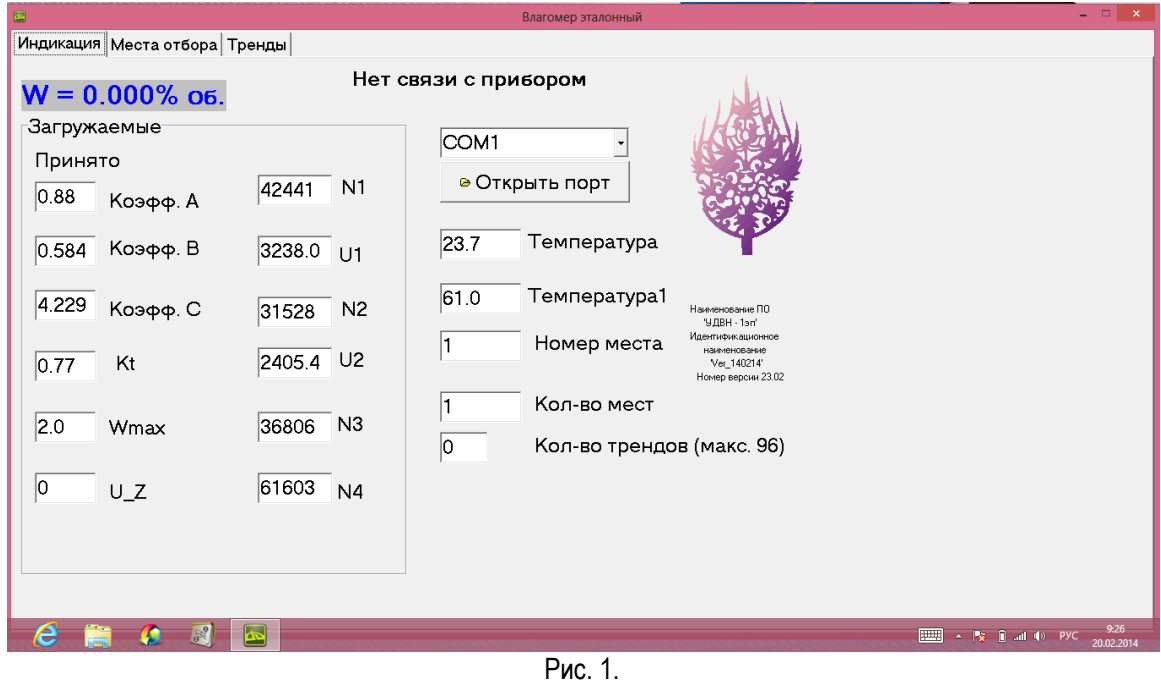

Нажать клавишу "Открыть порт", на экране появится картинка, представленная на рис. 2.

Влагомер нефти эталонный Руководство по эксплуатации УШЕФ.414432.008

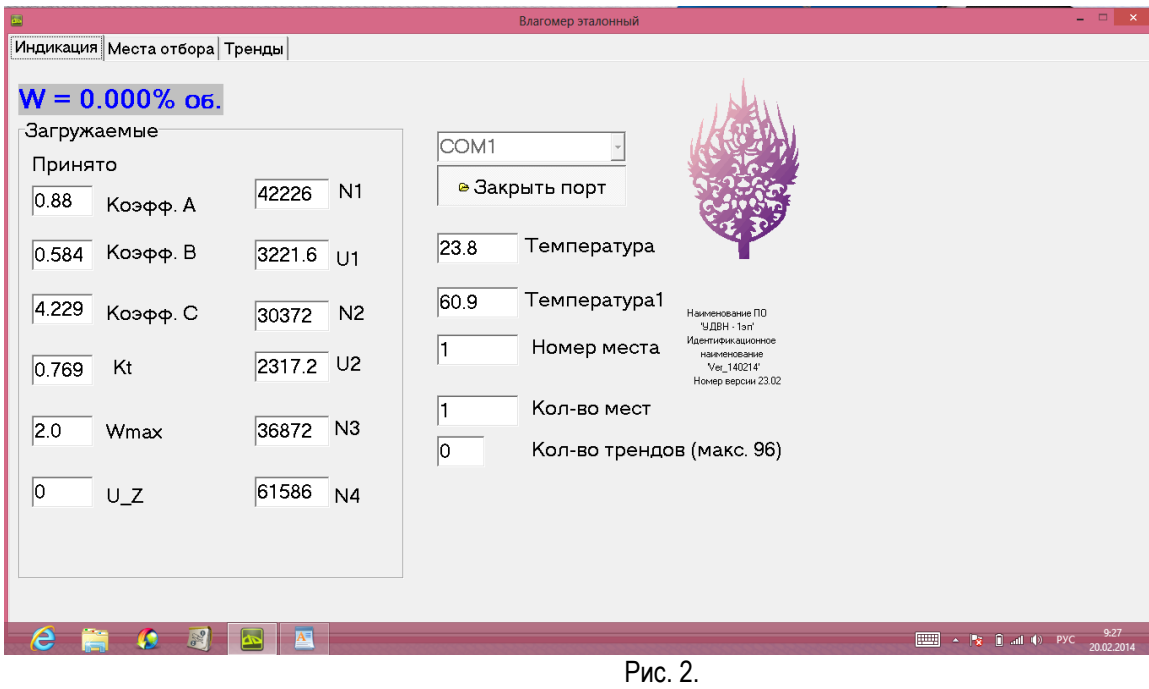

Выбрать закладку "Места отбора", на экране появится картинка, представленная на рис. 3.

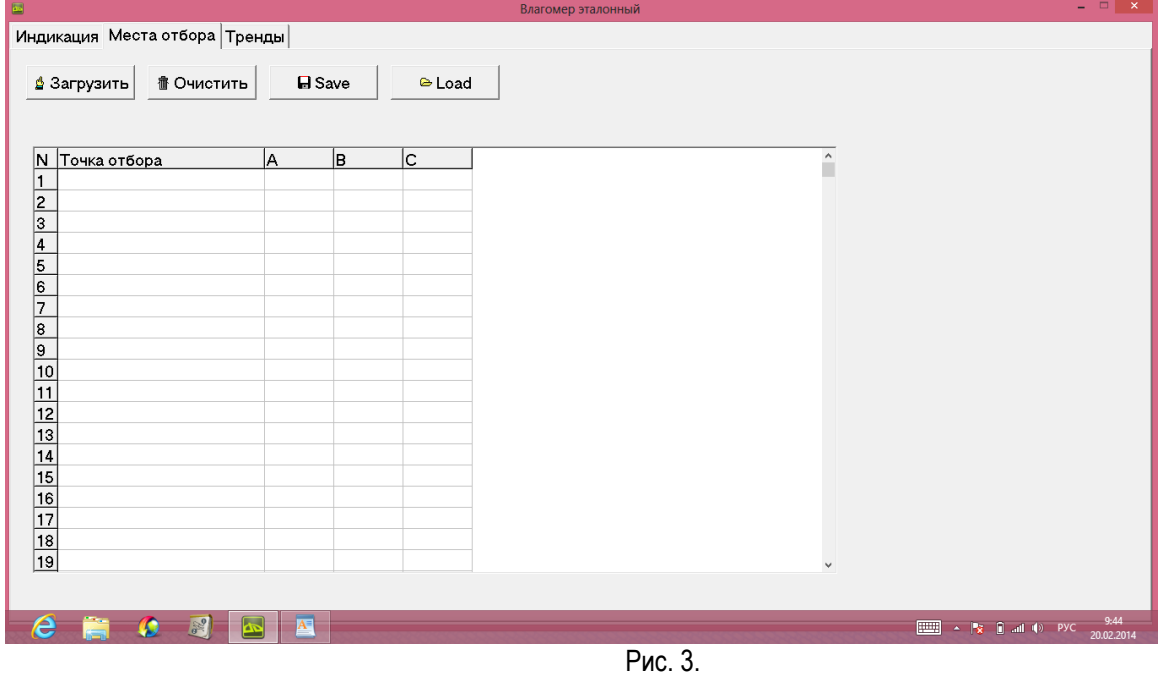

Нажать кнопку "load", в директории "Эталон" (открывается по умолчанию) открыть файл "Проба". Появится картинка рис. 4. Проверить значения А, В, С, они должны совпадать с записанными в приложении к РЭ на влагомер. Если они не совпадают, то исправить значения А, В, С в файле "Проба".

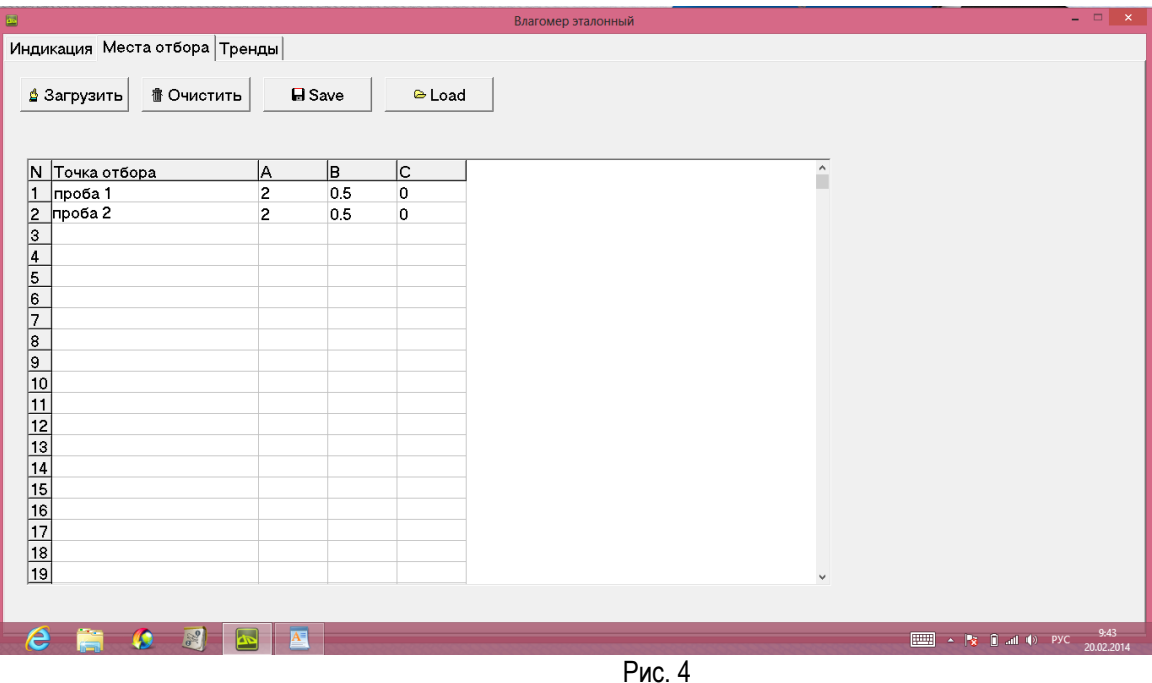

Загрузить файл "Проба" во влагомер, нажав кнопку "Загрузить". Дождаться, когда появится надпись "Загрузка закончена", и перейти на вкладку "Индикация".

Выключить и через 5 сек включить влагомер. Убедиться, что значения А, В, С совпадают с записанными в приложении к РЭ на влагомер.

Убедиться, что значение влагосодержания Wвл не изменяется, т. е. проба хорошо перемешана. Отобрать пробу нефти из УП в количестве необходимом для анализа начального влагосодержания W1 на титраторе К. Фишера и для определения плотности.

Рассчитать новое значение коэффициента Анов по формуле:

$$
A_{\rm HOB} = \frac{W1 - W_{\rm BJ}}{B} - A_{\rm CTapoe}
$$

где W1 - начальное влагосодержание, Wвл - показание влагомера. Астарое – предыдущее значение А

Внести значение коэффициента Анов в память влагомера. Для этого перейти на вкладку "Места отбора", в первой строке изменить значение коэффициента А на Анов. Загрузить файл "Проба" во влагомер, нажав кнопку "Загрузить". Дождаться, когда появится надпись "Загрузка закончена", и перейти на вкладку "Индикация". Выключить и через 5 сек включить влагомер. Перейти на вкладку "Индикация" и убедиться, что действующим коэффициентом стало Анов.

В протокол калибровки (Приложение 2) записать плотность нефти и температуру, новое значение Анов, а также В и С. Также записать показание влагомера (с новым А) и начальное влагосодержание W1: это принимается за первую реперную точку.

В соответствии с РЭ на УП приготовить последовательно калибровочные пробы в реперных точках n=1,2,3,4,5,6,7 с влагосодержанием 5±1, 10±1, 20±3, 30±5, 50±5, и 80±5 % об. от диапазона измерения влагомера. После приготовления каждой пробы дождаться стабильных показаний влагомера, записать его показания и расчетное влагосодержание в протокол калибровки.

Выключить влагомер. На ПК запустить программу "Расчет коэффициентов УДВН-1эп", дважды кликнув на ее ярлыке (на рабочем столе ПК). Ввести необходимые данные в соответствующие поля программы. Нажать кнопку "Рассчитать". На экране появятся значения новых коэффициентов А, В, С, характеризующих данный сорт нефти (н1): Ан1, Вн1, Сн1.

После этого необходимо внести все данные об этом сорте нефти в ПК, чтобы в дальнейшем они были доступны при работе влагомера. Для этого снова запустите программу "УДВН-1эп", перейдите на вкладку "Место отбора" и нажмите "load". В открывшейся директории "Эталон" выберите файл (кроме файла "Проба", который защищен от редактирования), в который вы хотите занести данные о новом сорте нефти. На экране появится картинка (рис. 3), на которой отображены данные об уже имеющихся сортах нефти.

Установите маркер на пустую строку в колонке "Точка отбора", введите название нефти (как правило это название месторождения или куста) и плотность нефти в кг/м3: например, "Ульяновскнефть (850)".

Перейдите последовательно в колонки А, В, С и внесите в них значения Ан1, Вн1, Сн1, соответственно. Нажмите "save" для сохранения файла. После этого при работе влагомера (п. 10.2.8) данные об этом сорте нефти становятся доступны.

## **11.4. Поверка**

Поверка влагомера производится при выпуске из производства и в процессе эксплуатации один раз в год, а также после ремонта, в соответствии с методикой поверки.

Влагомер подлежит первичной, периодической и, при необходимости, внеочередной поверкам, а так же после ремонта. При устранении неисправностей, не влияющих на метрологические характеристики, поверку не проводят. Поверка осуществляется в соответствии с рекомендацией "Эталонный влагомер УДВН-1эп. Методика поверки". Межповерочный интервал – 1 год.

## 12. ПЕРЕЧЕНЬ ВОЗМОЖНЫХ НЕИСПРАВНОСТЕЙ

12.1. Перечень возможных неисправностей и способы их устранения приведены в таблице 2.

12.2. Устранение неисправностей ведется в соответствии с РД 16.407 "Руководящие технические материалы. Ремонт взрывозащищенного рудничного электрооборудования", "Правилами технической эксплуатации электроустановок потребителей", "Правилами техники безопасности при эксплуатации электроустановок потребителей".

Таблица 2

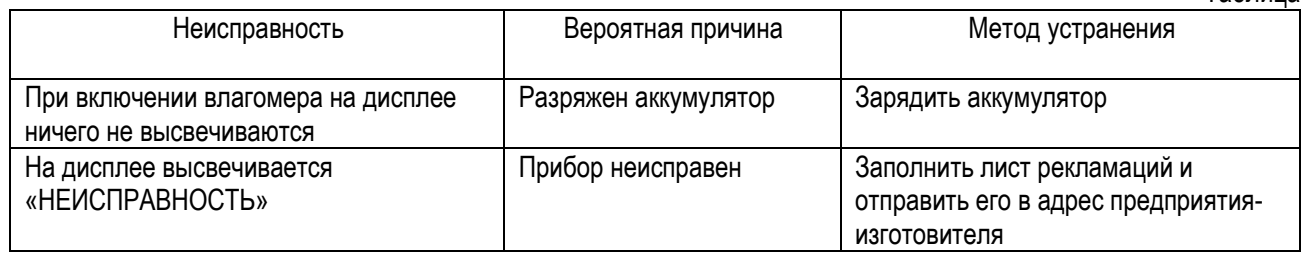

#### 13. ХРАНЕНИЕ.

Влагомер в упаковке для транспортирования должен храниться в отапливаемом складском помещении с условиями хранения 1 по ГОСТ 15150.

Влагомер должен храниться в заводской упаковке в складских отапливаемых помещениях с относительной влажностью воздуха не более 70% при температуре +(25 ± 15) °С.

Примечание - В окружающей среде должны отсутствовать пары кислот, щелочей и других агрессивных примесей.

## 14. ТРАНСПОРТИРОВАНИЕ.

Влагомер допускает транспортирование в заводской упаковке любым видом транспорта без ограничения расстояний со скоростями, допустимыми для данного вида транспорта при температуре окружающей среды от минус 40 до +55°С и относительной влажностью до 80% при температуре +25° С.

При транспортировании воздушным транспортом влагомер в упаковке должен размещаться в отапливаемых герметизированных отсеках.

Размещение и крепление транспортной тары с упакованными изделиями в транспортных средствах должно обеспечивать устойчивое положение и не допускать ее перемещения во время транспортирования.

При транспортировании должна быть обеспечена защита транспортной тары с упакованными изделиями от непосредственного воздействия атмосферных осадков и солнечного излучения.

При погрузке и выгрузке изделия не бросать, соблюдать меры предосторожности от повреждения упаковки.

#### 15. УТИЛИЗАЦИЯ

Влагомер не представляет опасности для жизни, здоровья людей и окружающей среды после окончания эксплуатации. Влагомер можно переработать и материалы пустить во вторичное использование. Утилизация осуществляется в соответствие с требованиями и правилами, принятыми на предприятии, эксплуатирующем влагомер.

## **16. ЗНАЧЕНИЯ ПАРАМЕТРОВ КАЛИБРОВОЧНЫХ КОЭФФИЦИЕНТОВ.**

Влагомер эталонный (компаратор) товарной нефти поточный УДВН-1эп \_\_\_

заводской номер \_\_\_\_\_\_\_\_\_\_\_\_\_ имеет калибровочные коэффициенты и диапазон плотности:

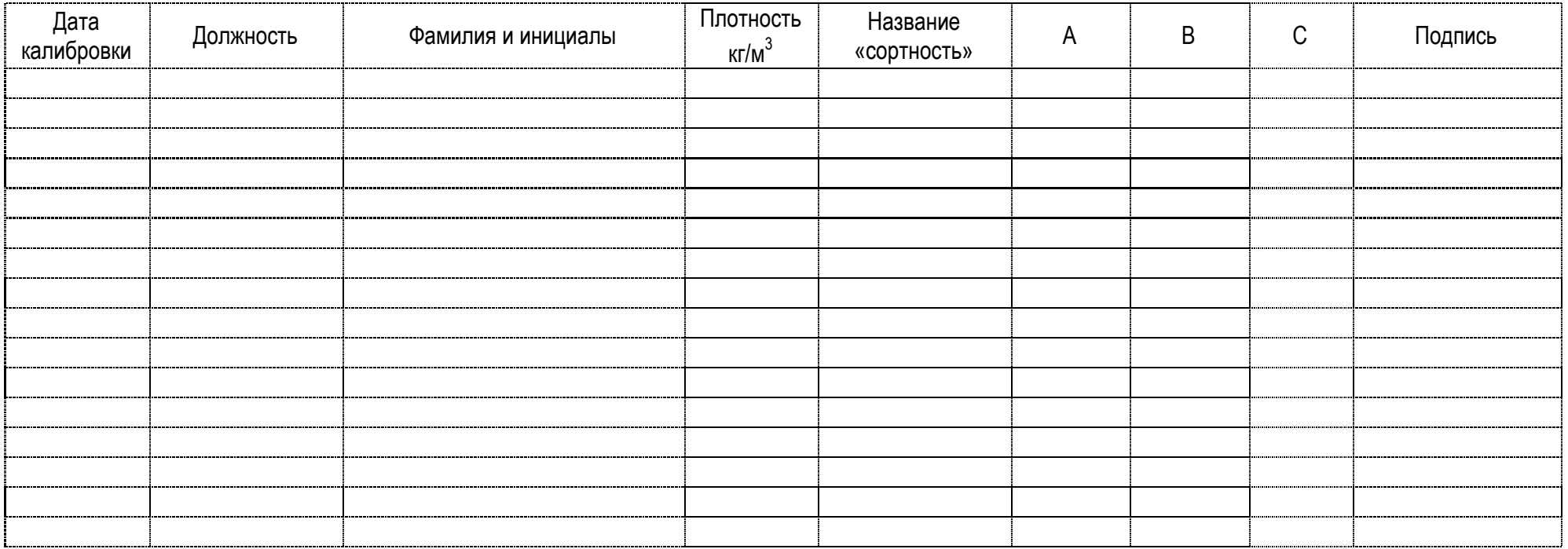